# Student Instruction Guide Category 4 FOR

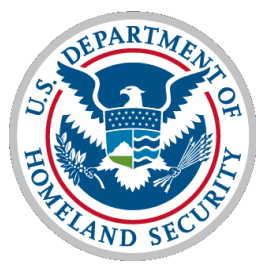

Transportation<br>Security<br>Administration

**Rev 8.24.2022** 

#### **CAT 4 TSA Process for recurrent training**

#### **\*Please be advised due to TSA being a government regulated process, applications are not processed on weekends\***

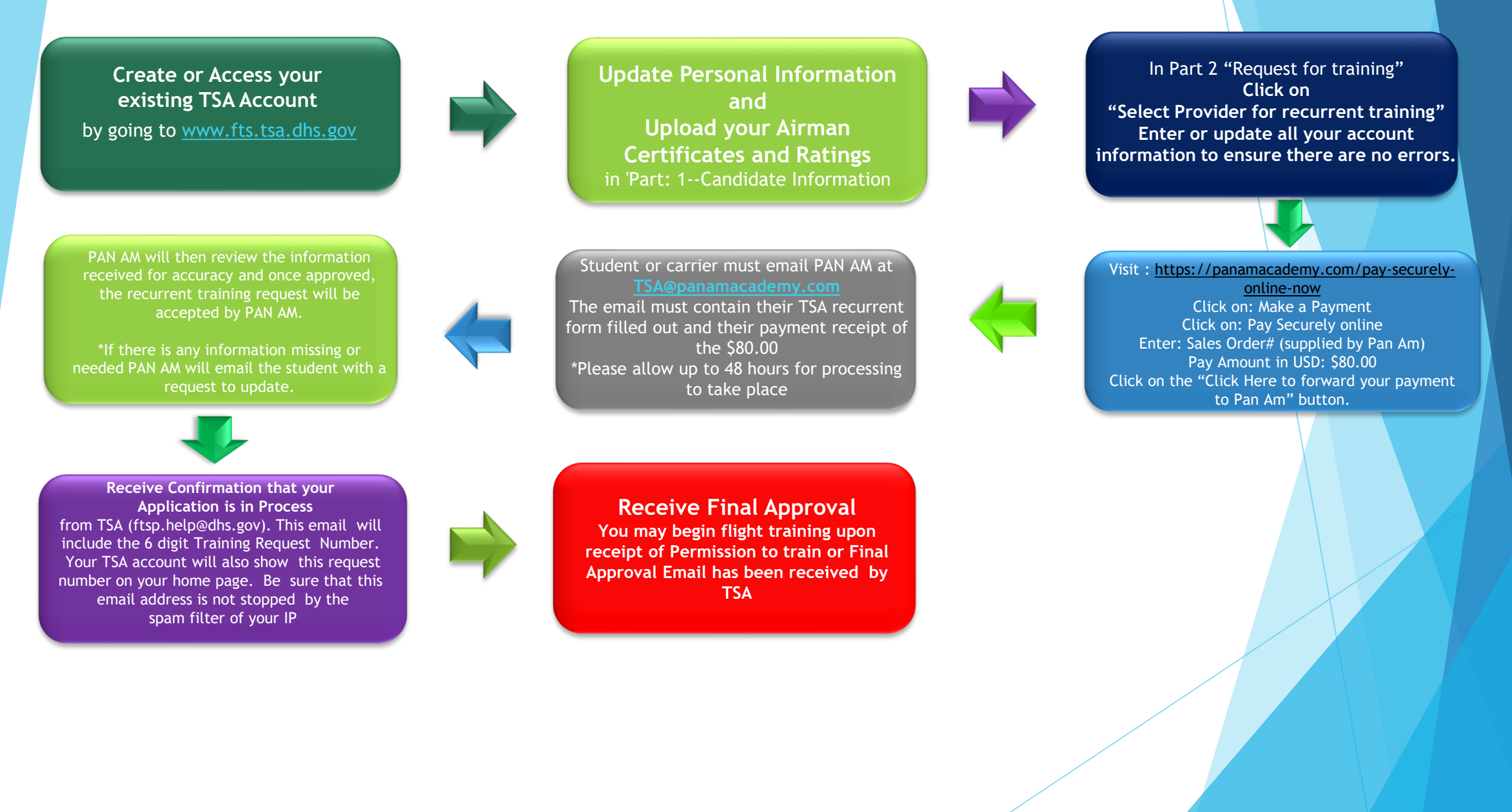

### Step One:

Go to:<https://www.fts.tsa.dhs.gov/home> **Then click on "Create New Candidate Account" If you already have an account, please log in**

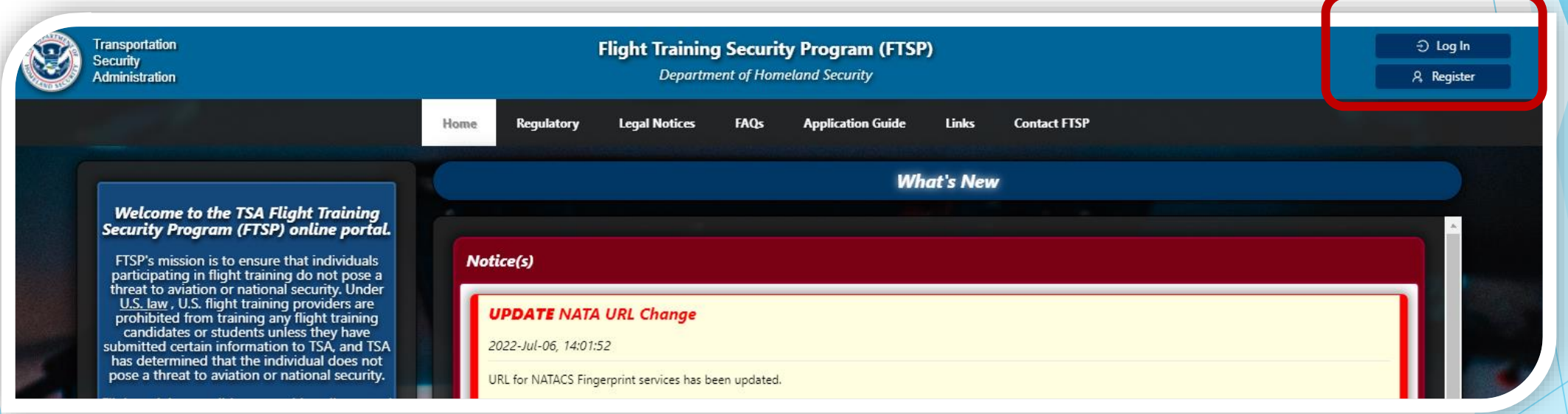

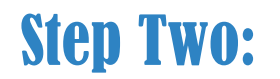

## Select a provider for Category 4 training

. Recurrent Training (Category 4) - Only for individuals who already hold the type rating for which training will be sought. The type rating must appear on their FAA certificate or foreign airman certificate accepted by th

Click on the 'Select a Provider for a Category 4 Training Event' button to select a flight training provider. The provider will submit a Category 4 training request for you.

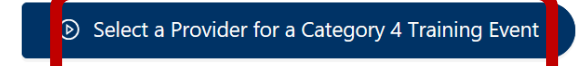

## Step Three:

Once you have selected your request for Category 4 Recurrent Training follow the instructions below:

Where will you be training? State: **Florida** this will be the same for any training done at all Pan Am Locations

Who will you be training with Provider Name: **Pan Am Flight Academy (fka Panam Intl)** 

If you have selected in the past to have Pan Am Flight Academy (fka Panam Intl) request on your behalf, then you will only need to make sure all your documents are up to date so that a Pan Am representative can submit the Category 4 request for you.

Estimated Start and End Dates: Does not have to be exact this area could be a future estimated date

(Please keep in mind, you must process your TSA in advance, as a FINAL APPROVAL must be granted in order to start training with Pan Am Flight Academy)

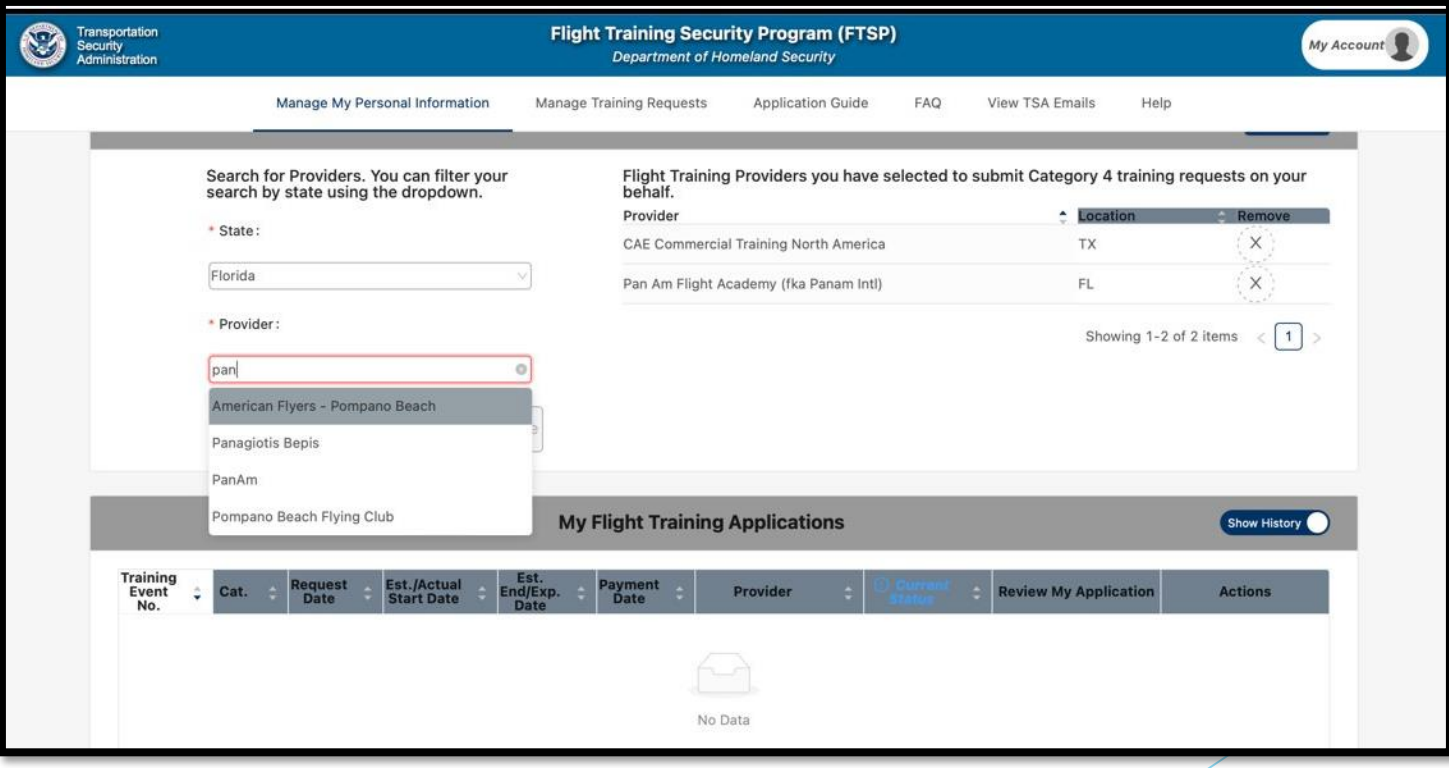

# Keep these tips in mind while completing your application

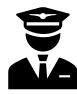

Name must be EXACTLY as shown on your documents, Passport & Visa

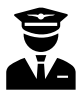

Upload CLEAR images of your documents (passport, visa, & any licenses if required)

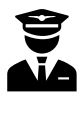

Training Dates can be estimated: exact dates are not required

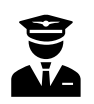

The equipment selected on your application must match the "scheduled" training from Pan Am Flight Academy

# You have now completed your application for CAT 4.

Once the request has been submitted, please allow 72 hours for Pan Am to validate the request. Students will then receive an email advising the request has been validated. Instructions on how to proceed with the application will also be included.

After validation from PAN AM is completed, TSA will send an email advising "Provider Accepted" and request any additional information or requirements if needed.

You will then receive periodic updates from TSA advising of status updates as they become available.

> If additional assistance is required, please contact our TSA team at:

> > [TSA@panamacademy.com](mailto:TSA@panamacademy.com)